# SEGに対する脅威スキャナのポリシーごとのス キャンの設定

内容 はじめに 前提条件 使用するコンポーネント 概要 設定 Webインターフェイスの設定 コマンドラインインターフェイスの設定 確認 関連情報

# はじめに

このドキュメントでは、Cisco Secure Email Gateway(SEG)のポリシー統合ごとの脅威スキャナ (TS)のサービスと設定について説明します。

# 前提条件

SEGの一般的な設定と設定に関する知識が必要です。

使用するコンポーネント

このドキュメントの情報は、次のソフトウェアのバージョンに基づいています。

- Cisco Secure Email Gateway(SEG)AsyncOS 15.5.1以降。
- グレイメールサービス。
- スパム対策サービス。
- 受信メール ポリシー.

このドキュメントの情報は、特定のラボ環境にあるデバイスに基づいて作成されました。このド キュメントで使用するすべてのデバイスは、クリアな(デフォルト)設定で作業を開始していま す。本稼働中のネットワークでは、各コマンドによって起こる可能性がある影響を十分確認して ください。

### 概要

Graymailサービスの新たに起動されたサブコンポーネントであるThreat Scanner(TS)は、スパム 対策CASEと統合されており、スパム対策の検出をより効果的に行うことができます。

グレイメールサービスがアクティブになると、各受信メールポリシーのスパム対策設定で脅威ス キャナを有効にするオプションがアクティブになります。TSを有効にすると、HTMLの密入国の 検出に重点を置いて、スパム対策全体の検出機能が向上します。

- HTML解析と悪意のあるスクリプト検出
- URL解析とリダイレクト検出

スパム対策CASEエンジンは2つのサービスを制御し、更新とスパムの有罪判決を管理します。

TSには、各受信メールポリシーのスパム対策設定内に表示される有効/無効の設定があります。

TSは判定に影響を与えるため、最終的なスパム対策CASE判定の重要性が高まります。

## 設定

設定は、グレイメール検出の有効化と受信メールポリシー内でのTSの有効化の2つのアクション で構成されます。

- TSをアクティブにするには、Graymailグローバルサービスを有効にする必要があります。
- Graymailがグローバルに有効になると、インバウンドメールポリシーの「スパム対策」オプ ションから「脅威スキャナを有効にする」オプションが使用可能になります。

Webインターフェイスの設定

WebUIlでGraymailを有効にするには、次の手順に従います。

- セキュリティサービスに移動します
	- 。IMSおよびGraymail
		- 。グレイメールのグローバル設定
			- 。グレイメール設定の編集

○ グレイメール検出を有効にするオプションを選択します。

• 変更を送信して確定し、アクションを完了します。

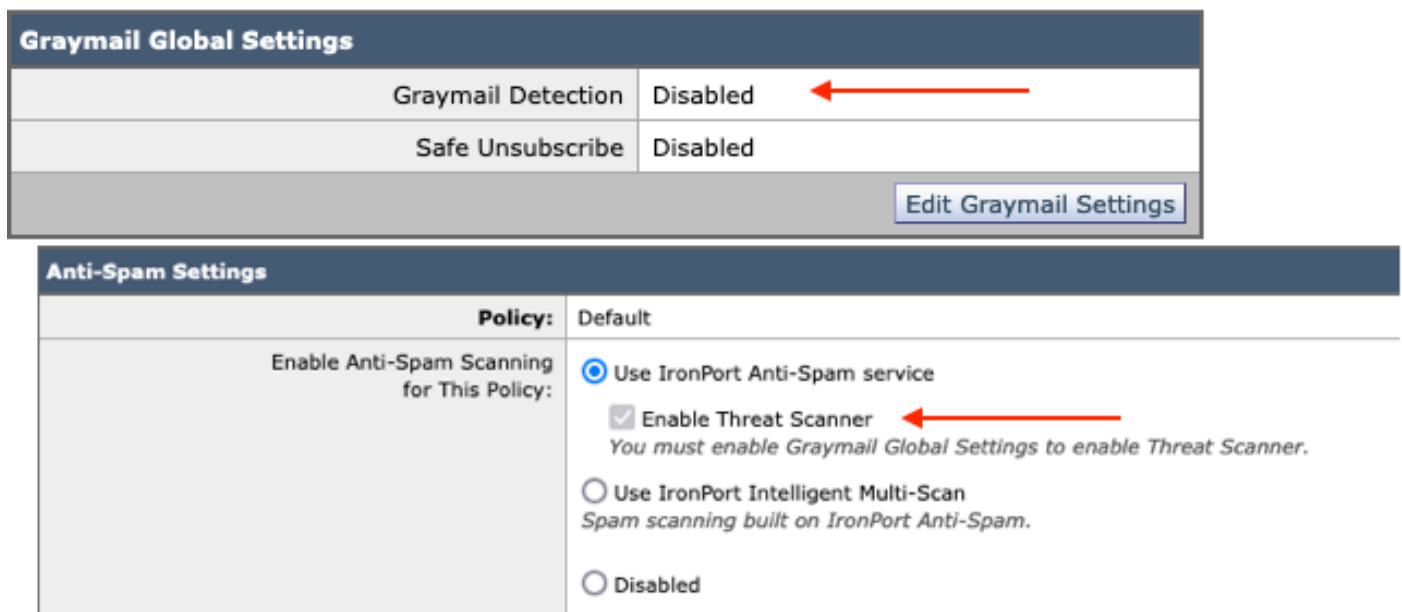

グレイメールを有効にすると、各受信メールポリシーで脅威スキャナ選択ボックスが使用可能に なります。

WebUIで脅威スキャナを有効にするには、次の手順を実行します。

- メールポリシーに移動 受信メール ポリシー ○ 目的のメールポリシーを選択します ○ Anti-Spamを選択します。 ○
	- 設定ページの上部に、脅威スキャナを有効にするチェックボックスオ プションが表示されます。
- 変更を送信して確定し、設定を完了します

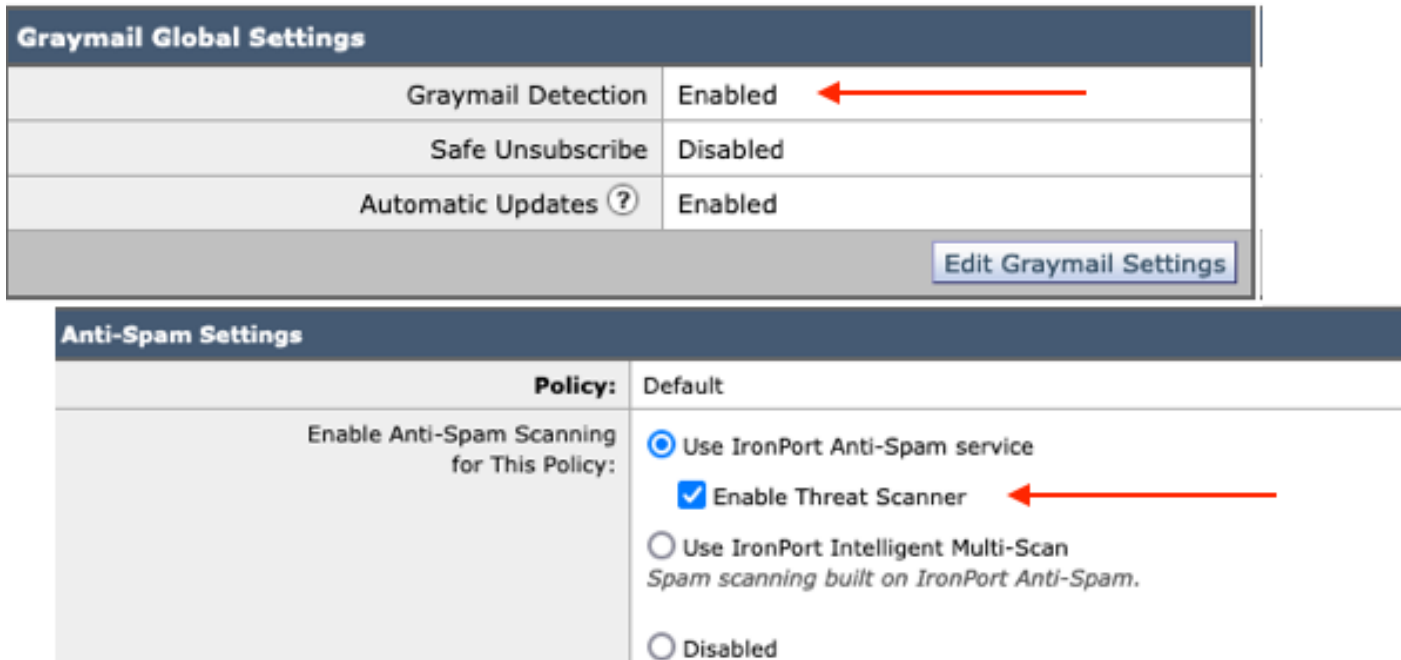

スパム対策の脅威スキャナオプション

### コマンドラインインターフェイスの設定

CLIコマンドを使用してグレイメールサービスを有効にします。

- imsandgraymailconfig
	- グレイメール

∘ setup

グレイメール検出を使用しますか?[Y]> ○

○ グレイメールエンジンの自動更新を有効にしますか?[Y]> ○ 残りのプロンプトを完了して、メインマシンのプロンプトに戻ります。

• コミット+コメントの追加> 「Return」キーを押して操作を完了します。

CLIからのポリシー内の脅威スキャナの有効化または無効化

• CLI>ポリシー設定

受信メールポリシーまたは送信メールポリシーを構成するか、ヘッダーの優先順位を一致させま すか?

- 1. 受信メール ポリシー
- 2. 送信メール ポリシー
- 3. ヘッダーの優先順位の照合
- [1]> 1

受信メールポリシーの設定

- 1. 北1
- 2. BLOCKED\_LIST
- 3. ALLOWED\_LIST
- 4. ALLOW\_SPOOF
- 5. デフォルト

編集するエントリの名前または番号を入力します。  $\Pi$  1

実行する操作を選択します。

- NAME ポリシーの名前を変更する
- NEW 新しいポリシーメンバー行を追加します
- DELETE ポリシーメンバー行を削除します
- PRINT ポリシーメンバ行を印刷する
- スパム対策 スパム対策ポリシーの変更
- ウイルス対策 ウイルス対策ポリシーの変更
- OUTBREAK アウトブレイクフィルタポリシーの変更
- 高度なマルウェア 高度なマルウェア防御ポリシーの変更
- GRAYMAIL グレイメールポリシーの変更
- THREATDEFENSECONNECTOR Threat Defenseコネクタの変更
- FILTERS フィルタの変更
- []>スパム対策

実行する操作を選択します。

- DISABLE – スパム対策ポリシーを無効にする(ポリシー関連のアクションをすべて無効にする  $\lambda$ 

– 有効 – スパム対策ポリシーを有効にする

[]>有効

スパム対策設定の開始

このポリシーでインテリジェントマルチスキャンを使用しますか?[N]>

このポリシーでIronPortスパム対策を使用しますか?[Y]>

スパムとして識別されるメッセージもあります。次のメッセージがあります スパムの疑いとして識別されます。IronPort Anti-Spam Suspected Spamを設定できます しきい値を下回っています。 設定オプションは、次のように明確に示されるメッセージに適用されます スパム:

脅威スキャナ判定の特別な処理を有効にしますか?[N]> y

メニュー選択を続行してメールポリシーの選択を完了し、「returnキー」を押して各選択のデフ ォルトのアクションを受け入れます。

コマンドを使用して保存を完了します。

• コミット+コメントの追加> 「Return」キーを押して操作を完了します。

### 確認

ログの読み方と解釈方法

Mail Logging of Threat Scannerでは暫定的な判定のみが表示され、CASEでは最終的な判定が表 示されます。

メールログには、Threat Scanner Verdictsに対するクリーンな判定と有罪判決に関する2つの異な る判定が示されています

- Threat Scanner Interimの判定がクリーンな場合、ログはこれらのサンプルと同様に表示さ れます。
	- 情報:仮グレーメール判定- LEGIT (0) <メッセージの消去>
	- ◎ Info: interim graymail verdict MCE (11) <その他のメールキャンペーン>
- Threat Scanner Interimの判定で有罪と判定されたログは、次のサンプルと同様に表示され ます。
	- 情報:暫定ThreatScanner判定 フィッシング(101)
	- 情報:暫定ThreatScanner判定 ウイルス(2)

メールログのサンプル:脅威スキャナClean Verdictは異なる表現を使用しています: graymail verdict。

#### <#root>

Wed Jan 31 08:19:32 2024 Info: MID 3189755

**interim graymail verdict - LEGIT (0) <Clean message>**

Wed Jan 31 08:19:33 2024 Info: MID 3189755 interim verdict using engine: CASE negative Wed Jan 31 08:19:33 2024 Info: MID 3189755 using engine: CASE spam negative

メッセージトラッキングには脅威スキャナログエントリは表示されず、CASE: Final Verdictのみ が表示されます。

### 注:「フィッシング」および「ウイルス」のTSカテゴリは、CASE Verdictの重要度を高める 唯一の検出です。

メールログのサンプル:フィッシングTSの有罪判決とアンチスパムの有罪判決の両方が存在しま す

#### <#root>

Thu Jan 25 09:05:23 2024 Info: MID 3057397

**interim**

#### **ThreatScanner verdict - PHISHING (101)**

 <Message detected as phishing either by heuristic analysis or by detecting the link as fraudulent> Thu Jan 25 09:05:23 2024 Info: MID 3057397 interim verdict using engine: CASE spam positive Thu Jan 25 09:05:23 2024 Info: MID 3057397

**using engine: CASE spam positive**

Thu Jan 25 09:05:23 2024 Info: Message aborted MID 3057397 Dropped by CASE

### 追跡サンプル:フィッシングTSの有罪判決は存在せず、CASEの有罪判決が存在します。

25 Jan 2024 07:05:23 (GMT -08:00) Message 3057397 matched per-recipient policy DEFAULT for inbound mail policies. 25 Jan 2024 07:05:23 (GMT -08:00) Message 3057397 scanned by Anti-Spam engine: CASE. Interim verdict: Positive 25 Jan 2024 07:05:23 (GMT -08:00) Message 3057397 scanned by Anti-Spam engine: CASE. Final verdict: Positive

フィッシングTSに有罪判決、アンチスパムに有罪判決

### メールログのサンプル:PHISHING TS ConvictionとAntiSpam Negativeの両方が存在します。

#### <#root>

Thu Jan 25 09:05:47 2024 Info: MID 3057413

**interim ThreatScanner verdict - PHISHING (101)**

 <Message detected as phishing either by heuristic analysis or by detecting the link as fraudulent> Thu Jan 25 09:05:47 2024 Info: MID 3057413 interim verdict using engine: CASE spam negative Thu Jan 25 09:05:47 2024 Info: MID 3057413

**using engine: CASE spam negative**

追跡サンプル:フィッシングTSは有罪判決を受け、アンチスパムネガが存在します。

25 Jan 2024 07:05:47 (GMT-08:00) 25 Jan 2024 07:05:47 (GMT -08:00) 25 Jan 2024 07:05:47 (GMT -08:00) 25 Jan 2024 07:05:47 (GMT -08:00) Message 3057413 matched per-recipient policy DEFAULT for inbound mail policies. Message 3057413 scanned by Anti-Spam engine: CASE. Interim verdict: Negative Message 3057413 scanned by Anti-Spam engine CASE. Interim verdict: definitely negative. Message 3057413 scanned by Anti-Spam engine: CASE. Final verdict: Negative

### メールログのサンプル:メールログのVIRUS TS ConvictionおよびAntiSpam Convictionサンプル  $\Omega$

#### <#root>

Thu Jan 25 13:37:16 2024 Info: MID 3066060 interim

**ThreatScanner verdict - VIRUS (2)**

 <Virus detected by ThreatScanner engine> Thu Jan 25 13:37:16 2024 Info: MID 3066060 interim verdict using engine: CASE spam positive Thu Jan 25 13:37:16 2024 Info: MID 3066060

**using engine: CASE spam positive**

Thu Jan 25 13:37:16 2024 Info: Message aborted MID 3066060 Dropped by CASE

### 追跡サンプル:ウイルスTSの有罪判決がなく、アンチスパムの有罪判決が出ています。

25 Jan 2024 11:37:16 (GMT -08:00) Message 3066060 matched per-recipient policy DEFAULT for inbound mail policies. 25 Jan 2024 11:37:16 (GMT -08:00) Message 3066060 scanned by Anti-Spam engine: CASE. Interim verdict: Positive 25 Jan 2024 11:37:16 (GMT -08:00) Message 3066060 scanned by Anti-Spam engine: CASE. Final verdict: Positive 25 Jan 2024 11:37:16 (GMT -08:00) Message 3066060 aborted: Dropped by CASE

### メールログのサンプル:VIRUS TS ConvictionとAntiSpam Negativeの両方が存在します。

#### <#root>

Jan 23 21:38:57 2024 Info: MID 3013692

**interim ThreatScanner verdict - VIRUS (2)**

 <Virus detected by ThreatScanner engine> Jan 23 21:38:58 2024 Info: MID 3013692 interim verdict using engine: CASE spam negative Jan 23 21:38:58 2024 Info: MID 3013692

**using engine: CASE spam negative**

### トラッキングサンプル:VIRUS TS Conviction absentおよびAntiSpam Negativeが存在。

23 Jan 2024 19:38:57 (GMT -08:00) 23 Jan 2024 19:38:58 (GMT -08:00) 23 Jan 2024 19:38:58 (GMT -08:00)

Message 3013692 matched per-recipient policy DEFAULT for inbound mail policies. Message 3013692 scanned by Anti-Spam engine: CASE. Interim verdict: Negative Message 3013692 scanned by Anti-Spam engine: CASE. Final verdict: Negative

Graymailログには、誤検出のチャレンジが行われた場合のTALOS分析に使用する脅威スキャナ判 定およびサポートコンテンツが含まれています。

脅威スキャナの未処理の結果が存在するため、グレイメールのロギングが迅速にロールオーバー されました。この動作に対処するために、Graymailログに対してSEGの変更が行われています。

- AsyncOS 15.5では、Graymailログファイルのデフォルトログサブスクリプションが20に設 定され、ログの保持が向上します。
	- ログなし:アップグレード時に設定が20より大きい場合、ファイル設定は変更されま せん。
- 受信Graymail Interim convictedメッセージは、フルスキャンのraw結果を情報レベルで表示 します。
- 他のすべてのメッセージのグレイメールスキャン結果は、デバッグレベルで表示されます。

# 関連情報

- [Eメールセキュリティ設定ガイド](https://www.cisco.com/c/m/ja_jp/products/security/email-security/setup-guide.html#~your-journey)
- [サポートガイドへのCisco Secure Email Gateway起動ページ](https://www.cisco.com/c/ja_jp/support/security/email-security-appliance/series.html)

翻訳について

シスコは世界中のユーザにそれぞれの言語でサポート コンテンツを提供するために、機械と人に よる翻訳を組み合わせて、本ドキュメントを翻訳しています。ただし、最高度の機械翻訳であっ ても、専門家による翻訳のような正確性は確保されません。シスコは、これら翻訳の正確性につ いて法的責任を負いません。原典である英語版(リンクからアクセス可能)もあわせて参照する ことを推奨します。